# **Canvas features equivalent to Blackboard's Grade Center options**

Canvas has features similar to those found in Blackboard's *Grade Center*. However, some of these options are found in other Canvas tools (*Assignments*, the course's *Settings*, *New Analytics*, and your *Dashboard*), rather than in *Grades*.

Below are tables listing tasks in Blackboard's *Grade Center* and their Canvas equivalents, with links to help articles for how to complete those tasks in Canvas. Each table includes a set of related tasks.

- **Tip:** Before getting started, see the following articles to familiarize yourself with UVACanvas:
- **Visit your sites:** [How do I use the Global Navigation Menu as an instructor? \(opens new](https://community.canvaslms.com/t5/Instructor-Guide/How-do-I-use-the-Global-Navigation-Menu-as-an-instructor/ta-p/806) [window\)](https://community.canvaslms.com/t5/Instructor-Guide/How-do-I-use-the-Global-Navigation-Menu-as-an-instructor/ta-p/806)
- **Access tools in a site:** [How do I use the Course Navigation Menu as an instructor?](https://community.canvaslms.com/t5/Instructor-Guide/How-do-I-use-the-Course-Navigation-Menu-as-an-instructor/ta-p/941)  [\(opens new window\)](https://community.canvaslms.com/t5/Instructor-Guide/How-do-I-use-the-Course-Navigation-Menu-as-an-instructor/ta-p/941)
- **Find and reuse content from Blackboard:** [Checklist for Reusing Content from](https://lts-help.its.virginia.edu/m/116077/l/1660541-checklist-for-reusing-content-from-blackboard)  **[Blackboard](https://lts-help.its.virginia.edu/m/116077/l/1660541-checklist-for-reusing-content-from-blackboard)**

### **Create and manage categories and columns.**

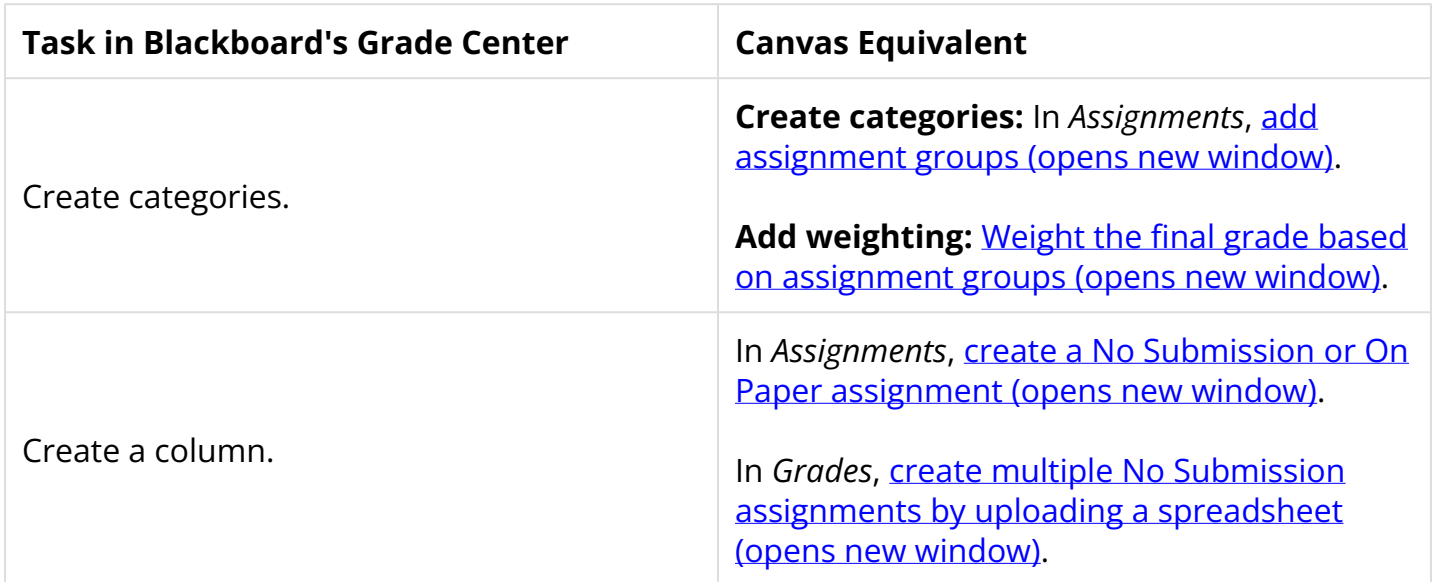

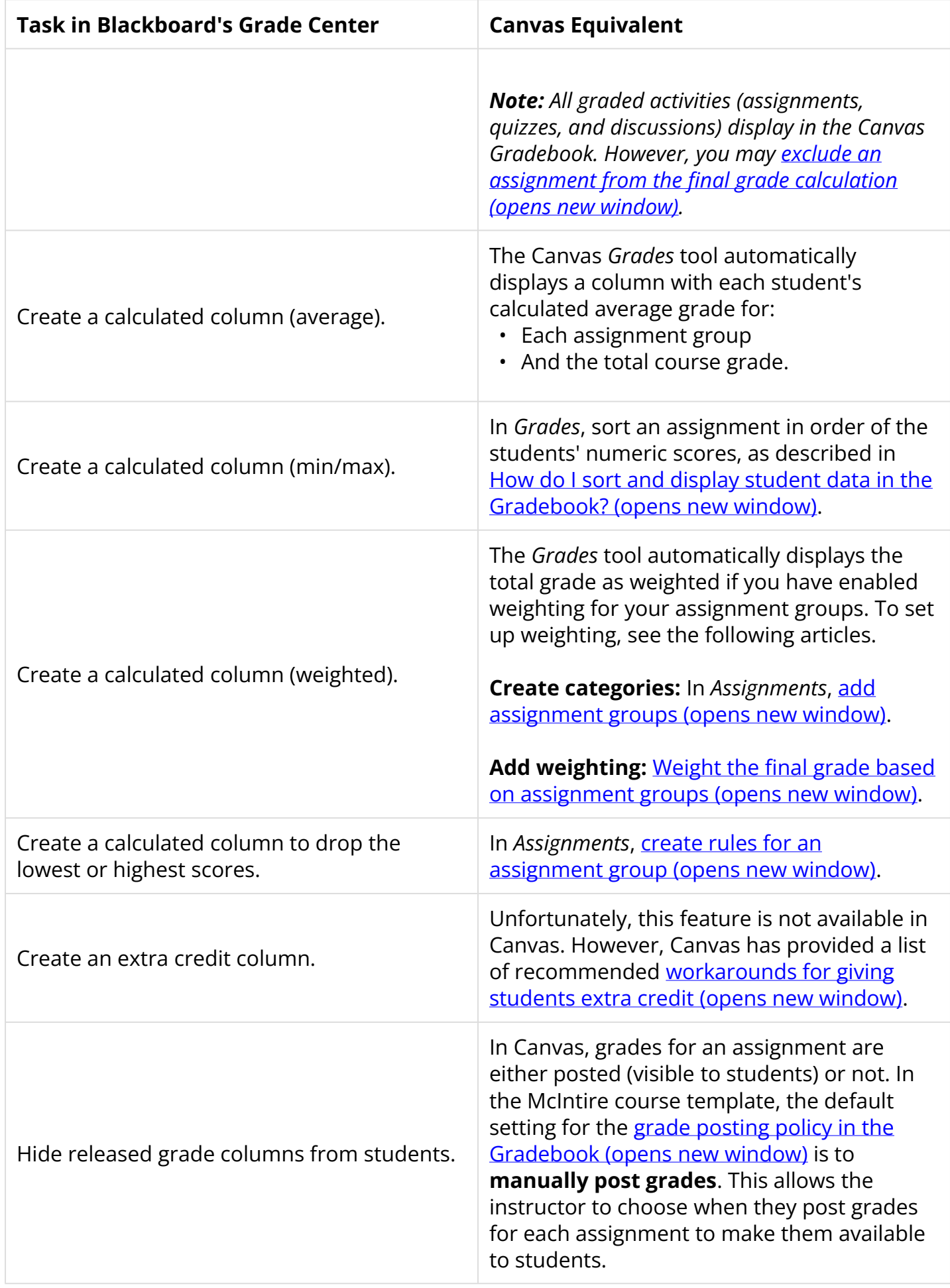

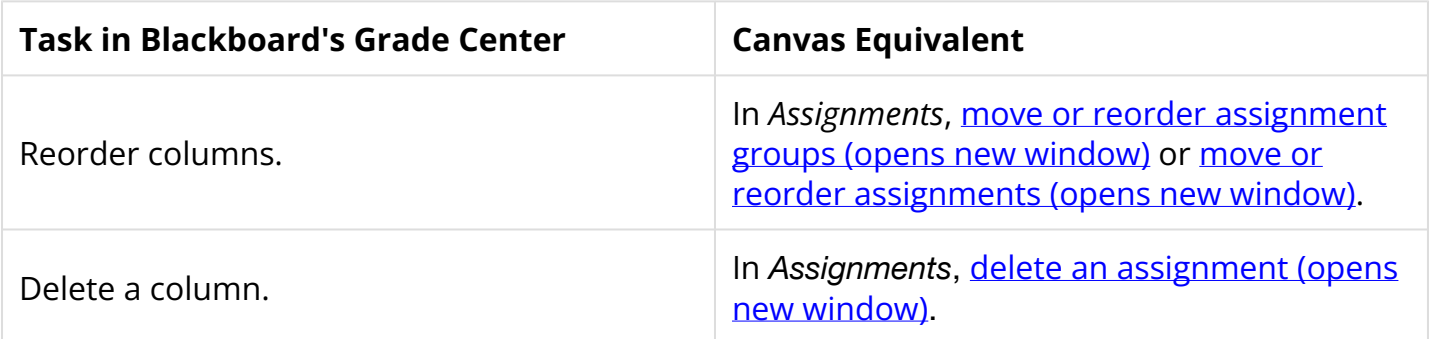

## **Display grades to students.**

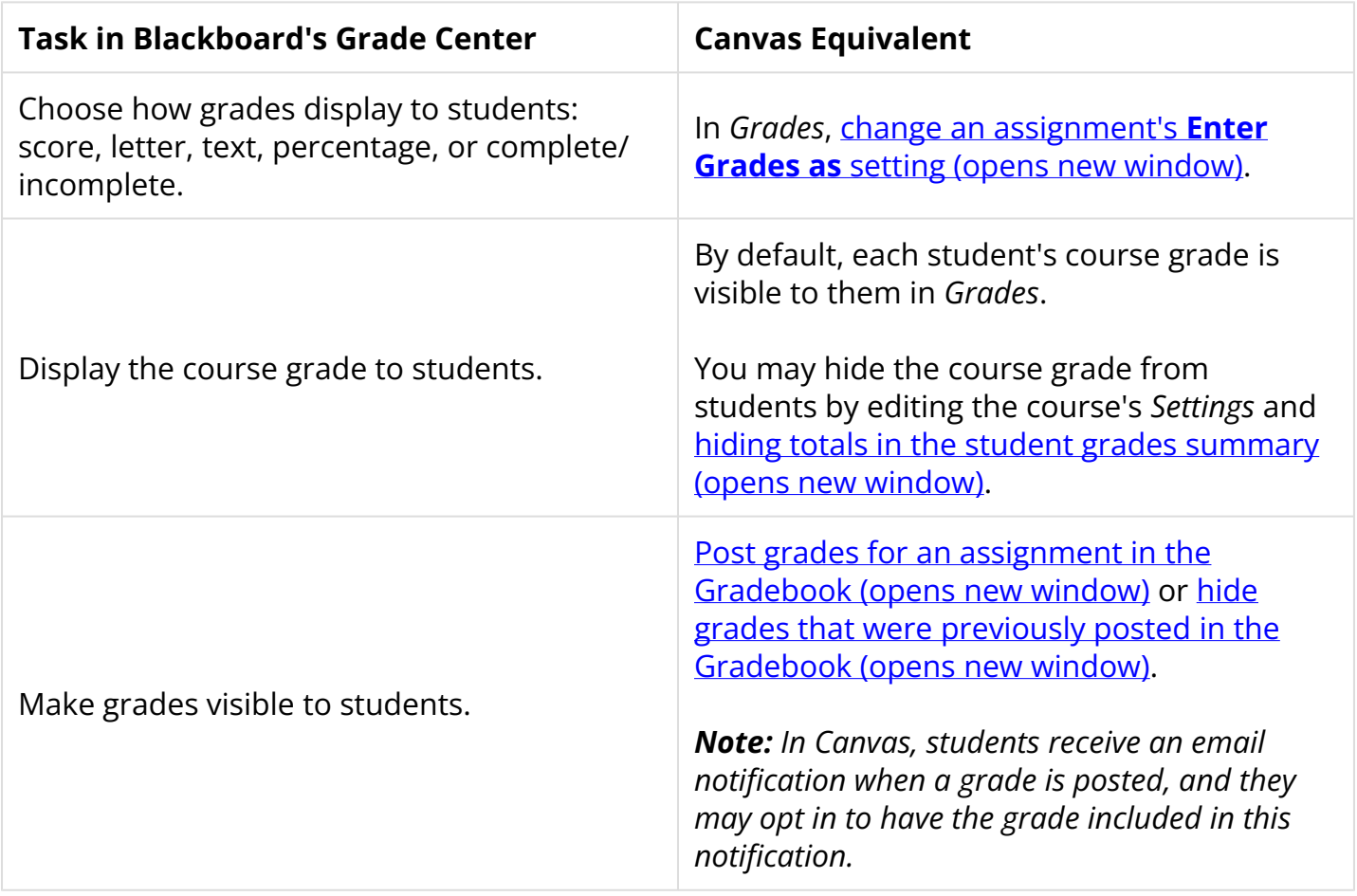

### **Enter and edit grades and comments.**

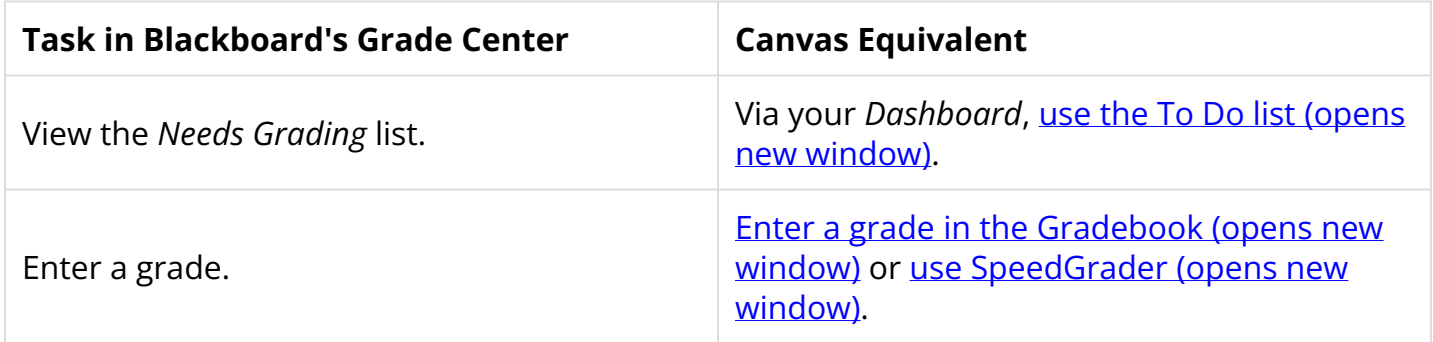

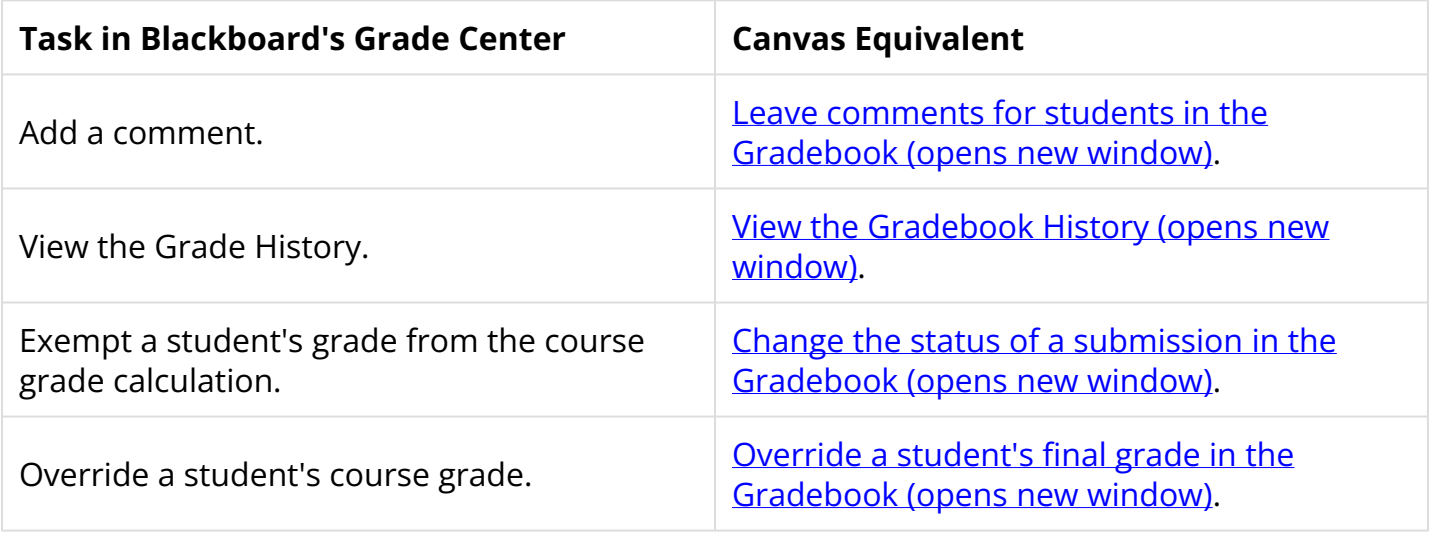

### **Manage the grading schemas.**

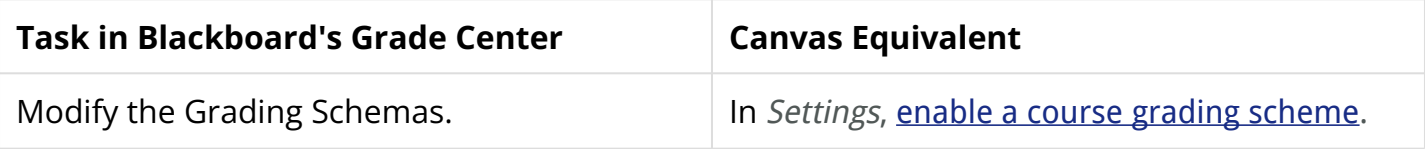

 **Important:** The course grading scheme set in the Canvas course's *Settings* will **not**  apply to final course grades when exporting them to the Student Information System (SIS). You will need to follow the steps in [How do I update grading schemes for course](https://lts-help.its.virginia.edu/m/integrated-tools/l/1675956-how-do-i-update-grading-schemes-for-course-grades) [grades?](https://lts-help.its.virginia.edu/m/integrated-tools/l/1675956-how-do-i-update-grading-schemes-for-course-grades) to ensure that the grading scheme is correct for each course roster before exporting your grades.

### **Customize your gradebook view.**

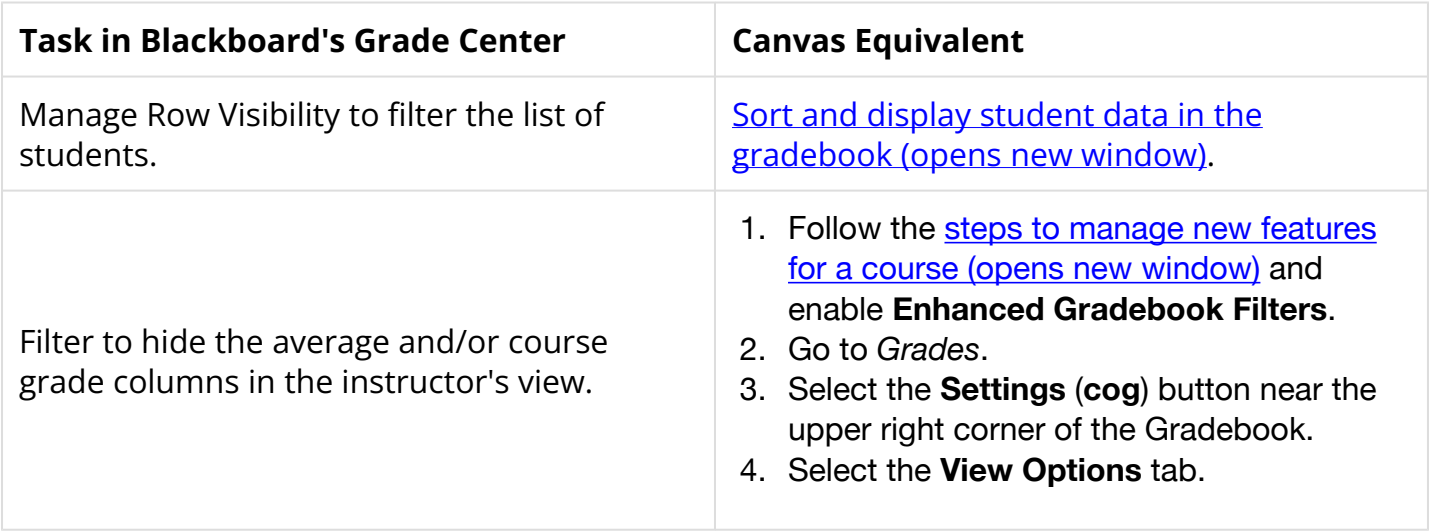

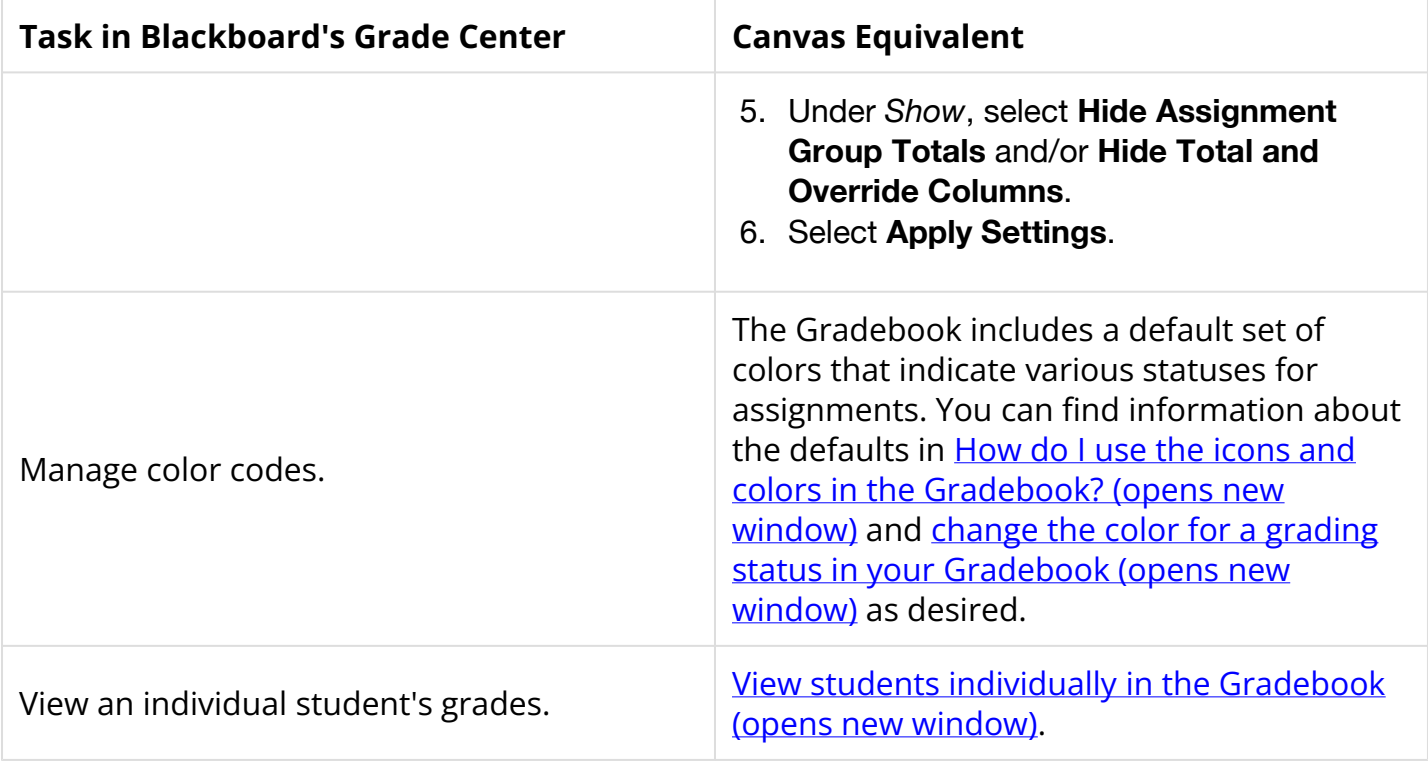

**Tip:** If you have enabled the **Enhanced Gradebook Filters** feature, you can also *create* [custom filters \(opens new window\).](https://community.canvaslms.com/t5/Instructor-Guide/How-do-I-create-a-filter-in-Enhanced-Gradebook-Filters/ta-p/513581)

#### **Import and export grades.**

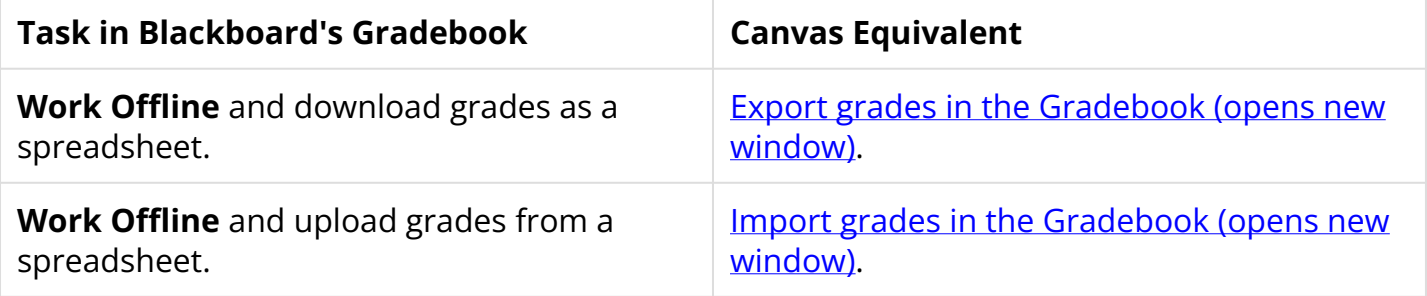

#### **View statistics.**

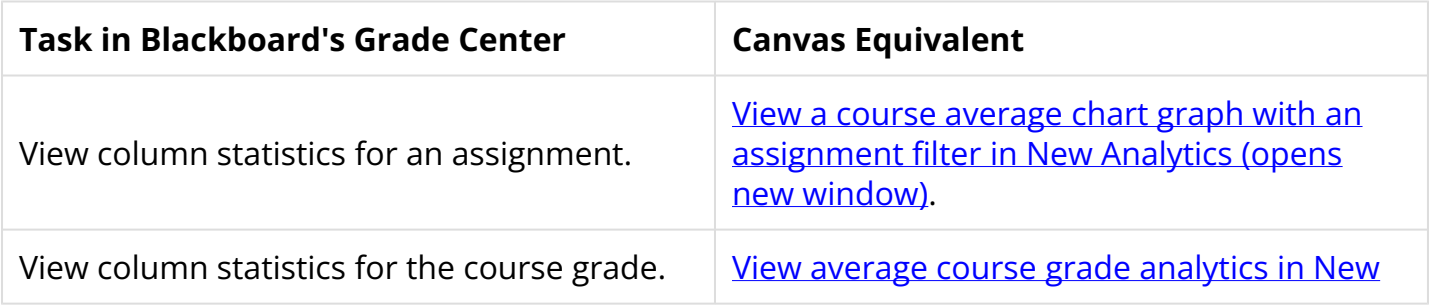

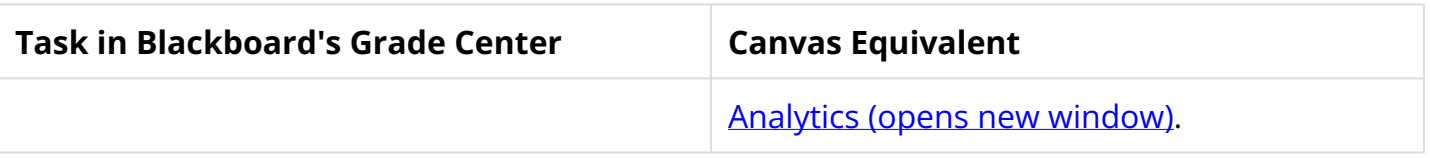